DCO Overview Registration DCO XMPP Chat Client DCO Connect Desktop & Network Configuration

### *DCO Overview*

DISA's Defense Connect Online (DCO) is a core solution for the DoD that blends the DCO XMPP chat client (aka 'Jabber') with Adobe Connect for web conferencing. DCO is free to all DoD personnel, available on NIPRNet & SIPRNet, and accessible from work or home. It provides revolutionary capabilities that can be leveraged to get things done while saving time & money.

- DCO XMPP Chat Client (aka 'Jabber') provides group text chat, instant messaging, and presence & awareness.
- Adobe Connect enables rich virtual meeting capabilities such as: live Audio (VOIP), live Video, Application, Desktop, & Document Sharing, Persistent & Non- Persistent Rooms, Remote Desktop Control, File Sharing, Whiteboarding, Notepad, Polling, Online Video Training, Session Recording, and much more.

### **Visit [https://www.dco.dod.mil](https://www.dco.dod.mil/) (NIPR) or [https://www.dco.dod.smil.mil](https://www.dco.dod.smil.mil/) (SIPR)**

Use these pages to get your account, access the DCO collaboration tools, and view FAQs, training documents, and tutorials.

The **[DCO PORTAL](https://www.dco.dod.mil/)** is the focal point for registration, user account management, on demand training, meeting creation, and searches. (content, meetings, recordings, etc.)

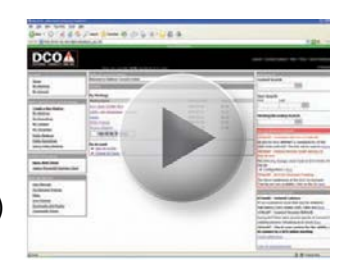

Other resources available on the DCO Portal include:

- User Guides
- Downloads & Plugins
- Content Management
- Links to live remote training
- Helpdesk contact information

### **DCO XMPP CHAT CLIENT (aka 'JABBER')**

The DCO Extensible Messaging and Presence Protocol (XMPP) Service JABBER has the potential to increase your efficiency and change many of the intra and inter-office business practices you now use. **Presence** provides the ability to see if someone is

online and available. This saves time trying to contact them. **Chat** with anyone privately or create a persistent chat room with a clean "standing thread" to avoid long splintered email trails with small bits of information buried between lengthy addressee lists and signature blocks.

This **low bandwidth** Instant Messaging service leverages the **mandated DoD XMPP protocol** and provides users a core service they can connect to with any XMPP client.

Currently, DCO provides the only option for DoD personnel to discover each other in a

global directory that can include all DoD members and collaborate in near real-time but users must establish a DCO account to be part of the directory. The instant messaging service is available on NIPR, SIPR and JWICS. Some XMPP instant messaging clients like JFCOM's transverse client provide added features like language translation, cross domain chat and presence capability (JWICS > SIPR > NIPR and visa versa with approved guards in place).

**DCO CONNECT for WEB CONFERENCING**

When interaction beyond chat is required, DCO users can elect to jump in a DCO Connect room which allows them to interact as if they were sitting next to each other .

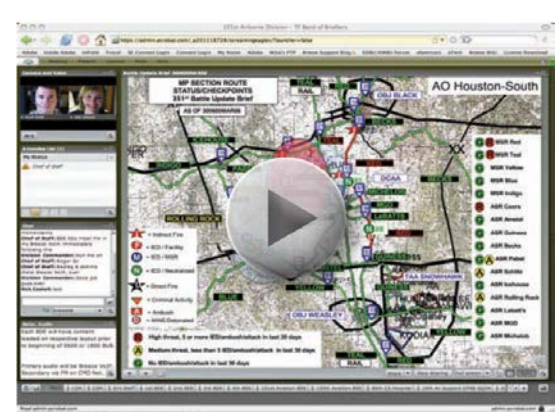

A Connect room allows users to see and talk to each other using a web cam. Users can share documents, applications or their entire computer screen out to others in the room so everyone can see their screen better than if they were in the office trying to look over shoulders.

Because DCO Connect

uses the most widely deployed software available, Flash Player (installed on over 99% of internet connected computers), you can be sure users with any operating system (Mac, Windows, mobile devices, etc.) will be able to participate.

DCO Overview Registration DCO XMPP Chat Client DCO Connect Desktop & Network Configuration

# *Registration*

## **NIPRNet DCO**

- 1. Navigate to **[https://www.dco.dod.mil](https://www.dco.dod.mil/)**
- 2. Click on **Register and enter your CAC pin when prompted (ensure CAC card is in CAC reader).**
- 3. Fill in the fields that are editable for your registration profile. Your password must be 15-20 characters and contain 1 each of the following: Uppercase letter, lowercase letter, special character ( $\theta \in S$ % ^ &  $* - + -$ .). Other special characters are not allowed. Example password: 1qa!QA1qa!QAAAAq

*NOTE: Certain fields are pulled directly from your CAC & are not editable.* 

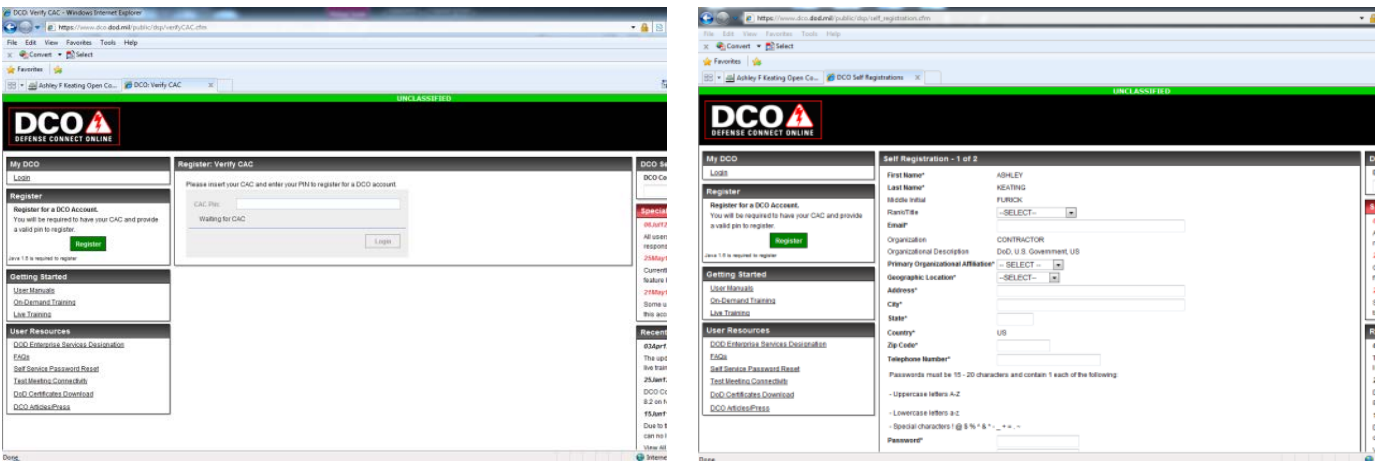

*Registering as new user DCO Portal Navigation Overview*

## **SIPRNet DCO**

**NOTE: SIPRNet DCO is currently completely username and password based (not CAC enabled)**

- 1. Log in to NIPRNET DCO ([https://www.dco.dod.mil](https://www.dco.dod.mil/)) and click "My Account"
- 2. Now click on "**Request SIPR DCO Account**" and complete the short form.
- 3. Once you have been notified that your request for a SIPR Account has been approved, you will be able to navigate to **[https://www.dco.dod.smil.mil](https://www.dco.dod.smil.mil/)** and create a password using the steps above.

## Contact the DCO Help Desk anytime for DCO help: DSN: 850.3136, Commercial: 614-692-3136, Toll-Free: 1-800-447-2457 **Or Email:** Cols-GIG-ES-Support@csd.disa.mil

#### DCO Overview Registration **DCO XMPP Chat Client** DCO Connect Desktop & Network Configuration

### *DCO XMPP Desktop Client*

*Note: The desktop client is a program that you install on your computer similar to how you would install programs like Adobe Photoshop or Microsoft Word.* 

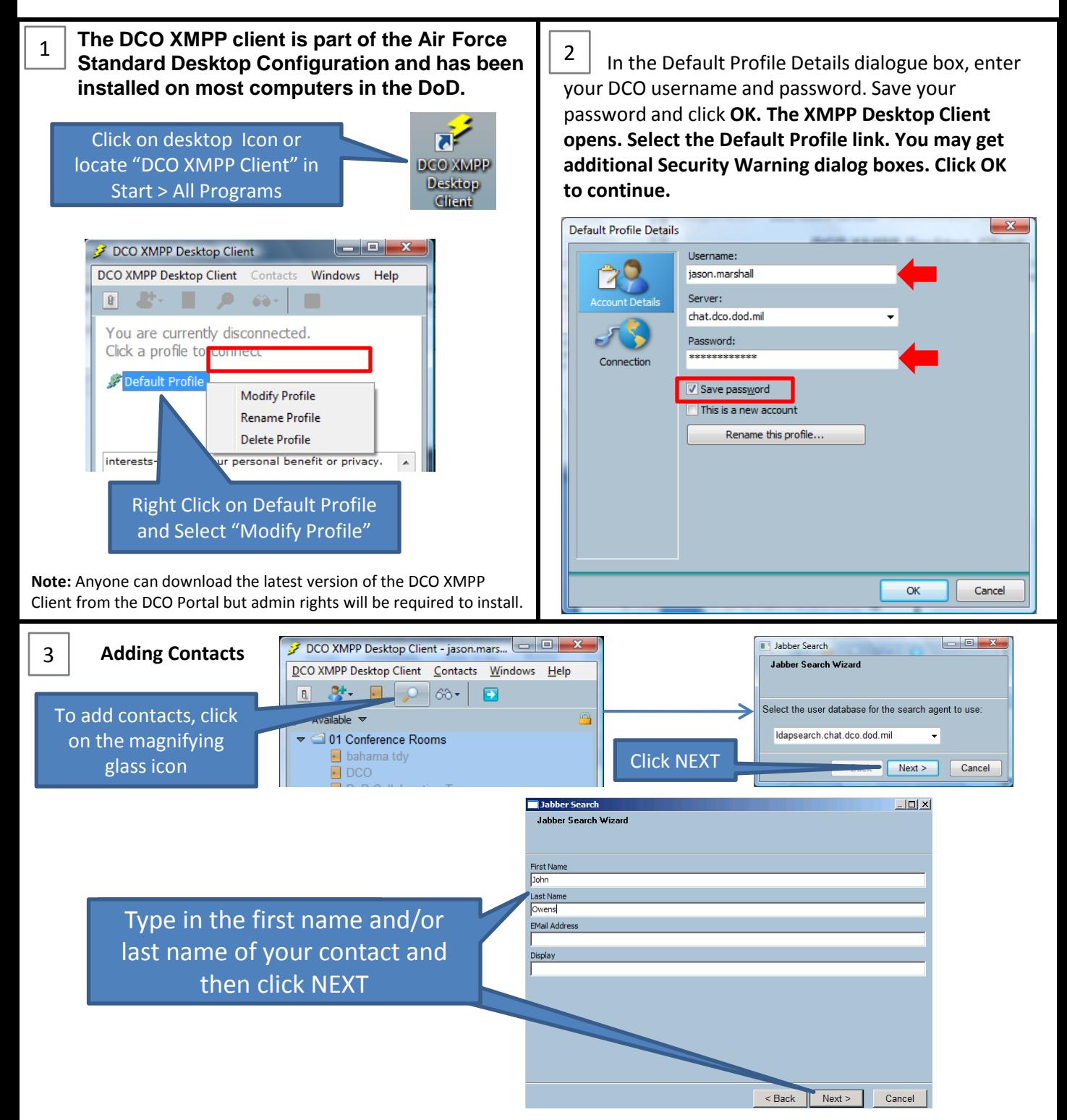

**For more DCO XMPP capabilities visit the [DCO XMPP online quick reference](https://www.intelink.gov/wiki/DCO_XMPP_Quick_Reference) wiki on [Intelink](https://www.intelink.gov/)**

### DCO Overview Registration **DCO XMPP Chat Client** DCO Connect Desktop & Network Configuration

### *DCO XMPP Desktop Client*

*Note: The desktop client is a program that you install on your computer similar to how you would install programs like Adobe Photoshop or Microsoft Word.* 

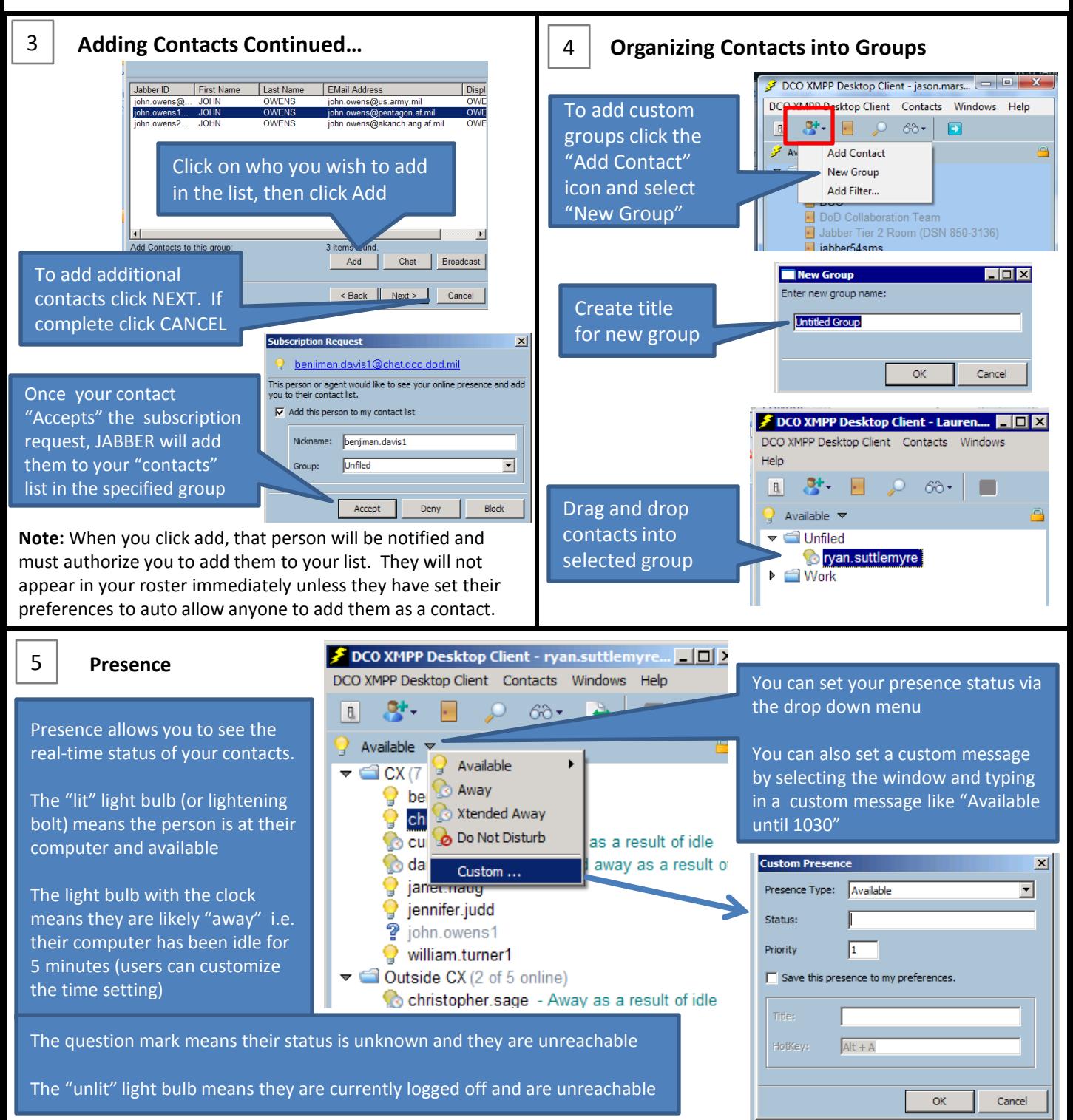

**For more DCO XMPP capabilities visit the [DCO XMPP online quick reference](https://www.intelink.gov/wiki/DCO_XMPP_Quick_Reference) wiki on [Intelink](https://www.intelink.gov/)**

DCO Overview Registration DCO XMPP Chat Client **DCO Connect** Desktop & Network Configuration

### *Four steps to start communicating and collaborating immediately with Connect*

On DCO Portal

Click on

#### 1

**Install Connect Add-in -** Although this step is not required, the Add-in significantly enhances performance in the following ways

- $\triangleright$  Allows you, as a host or presenter, to share documents or your screen
- $\triangleright$  Enhances efficient use of screen real estate from 15-20% by removing browser overhead
- $\triangleright$  Reduces required bandwidth to support session
- **To Install click [here](https://www.dco.dod.mil/common/plugins/setup.exe)** then choose Run > Next > Install > Finish. Also available on DCO Portal 'Downloads and Plugins' page.
- **Note:** Add-in installs into user's profile so admin typically not required but if multiple people will use DCO on the computer the Add-in will need to be installed into each user's profile.

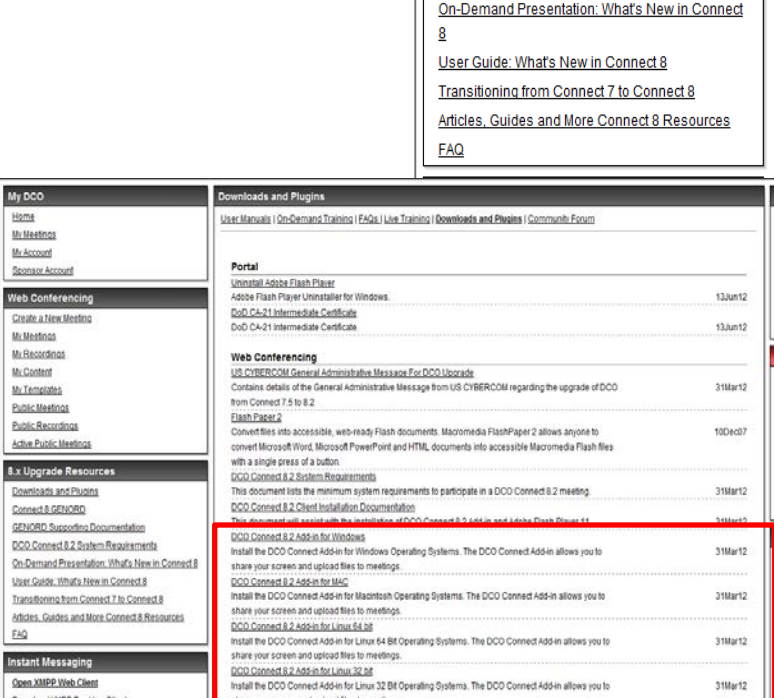

8.x Upgrade Resources Downloads and Plugins Connect 8 GENORD

**GENORD Supporting Documentation** DCO Connect 8.2 System Requirements

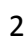

### **Test Your Configuration**

- $\triangleright$  Test your computer setup [here](https://connect.dco.dod.mil/common/help/en/support/meeting_test.htm)
- $\triangleright$  If the test fails in any area, please contact the DCO Help Desk at
	- DSN 850-3136, COM 614 692-3136 or TOLL FREE 800 447-2457
	- email [NCES@csd.disa.mil]

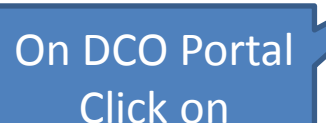

### **User Resources DOD Enterprise Services Designation** DoD Certificates Download 7.x CTO Supporting Documentation **Test Meeting Connectivity** Downloads and Plugins Sponsored Account User Guide Self Service Password Reset **Community Forum** DCO Chat Nickname Fix

### **DCO Articles/Press**

### **These steps are also posted on [Intelink](https://www.intelink.gov/wiki/DCO_Preflight_Checklist) where all DoD can access from work or home**

DCO Overview Registration DCO XMPP Chat Client DCO Connect Desktop & Network Configuration

### *Four steps to start communicating and collaborating immediately with Connect*

### 3

**Ensure DoD Certs Installed -** 20-30% of DoD computers do not have the current DoD root and intermediate certificates in their computer's root certificate store. Without proper certs, streaming performance will be reduced by a factor of over 4X. To determine if your machine is out of compliance please do the following:

- Tunneling is indicated by a "T" at the end of the top line in the Latency Box
- $\triangleright$  If your connection is in a tunneling condition, install the DoD certificates from [here.](http://iase.disa.mil/pki-pke/function_pages/tools.html) If you need the DoD certificates on a Mac, please contact the DCO helpdesk for instructions.

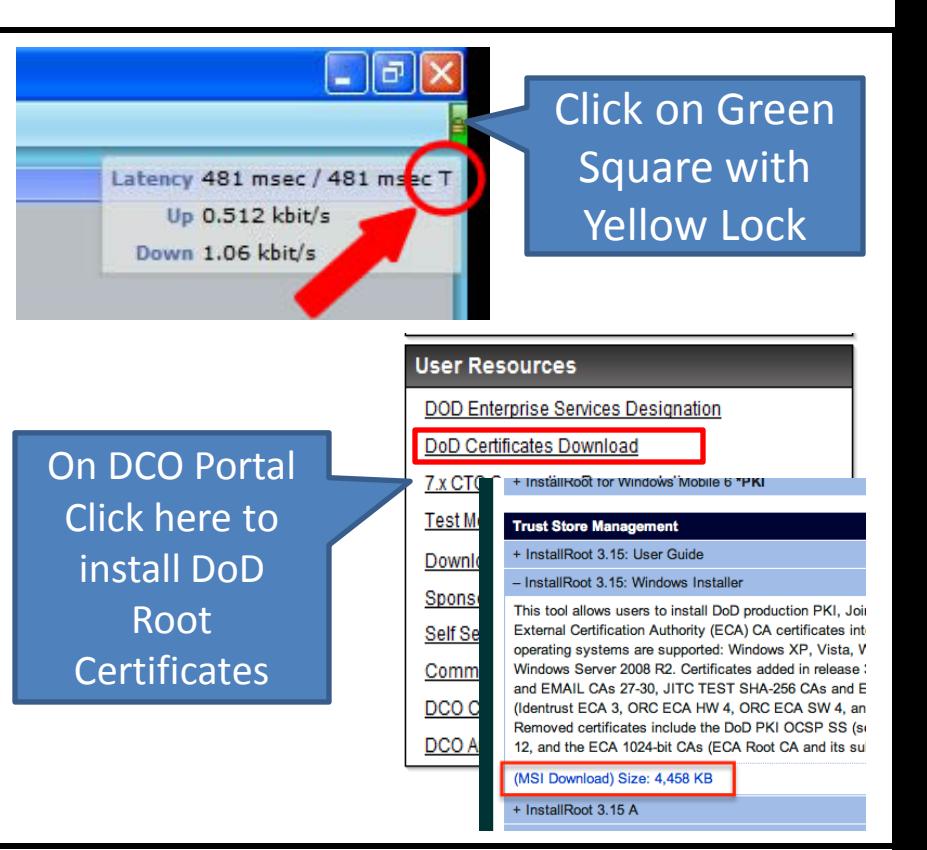

### 4

**View Online Training-** The online training video tutorials were created by the #1 rated e-learning company in the world and will get users from zero to guru in a short period of time. We recommend each user view the following 7 video tutorials to understand the basic capabilities: C01, C02, C03, C07, C08, C10, and C13. Ensure you are watching the videos under "DCO Connect 8".

### On DCO Portal Click here to access training

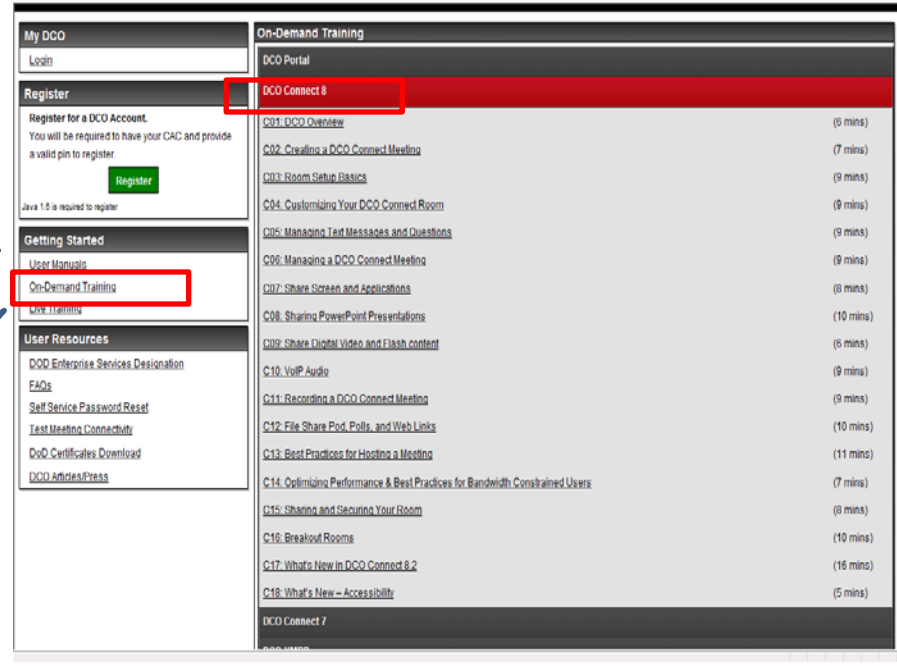

**These steps are also posted on [Intelink](https://www.intelink.gov/wiki/DCO_Preflight_Checklist) where all DoD can access from work or home**

#### DCO Overview Registration DCO XMPP Chat Client **DCO Connect** Desktop & Network Configuration

**IRS Barba** 

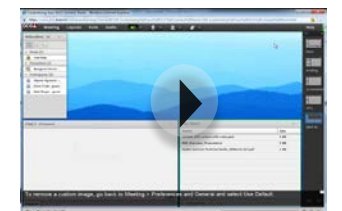

Customizing your DCO Connect Room (9 mins)

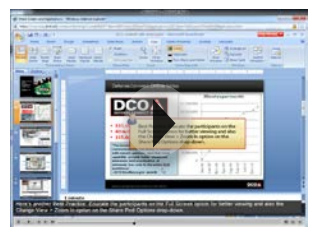

Screen Sharing and Applications (8 mins)

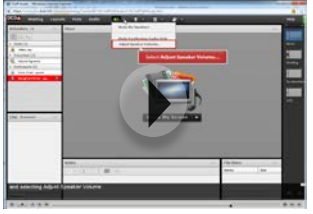

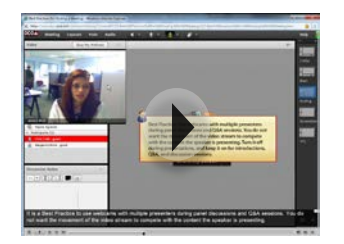

Best Practices for Hosting a Meeting (11 mins)

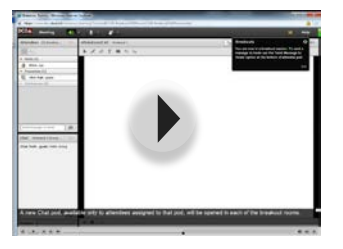

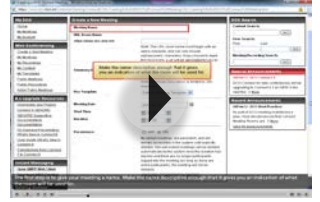

DCO Overview (6 mins) Creating a DCO Connect Meeting (7 mins)

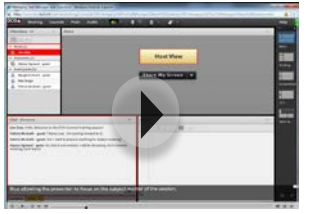

Managing Text Messages and Questions (9 mins)

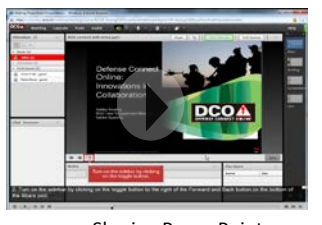

Sharing PowerPoint Presentations (10 mins)

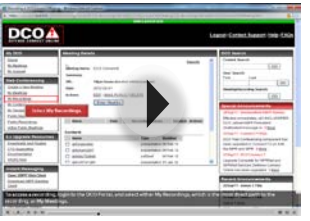

VOIP audio (9 mins) **File Share Pool** Frile Share Pod, Polls, and Web Links (10 and Web Links (10 and Web Links (10 and Metal Diple According a DCO Connect Meeting (9 mins)

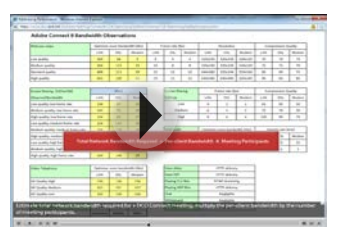

Optimizing Performance & Best Practices for Bandwidth Constrained Users (7 mins)

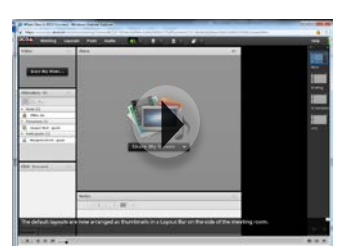

Breakout Rooms (10 mins) What's New in DCO Connect 8.2 (16 mins)

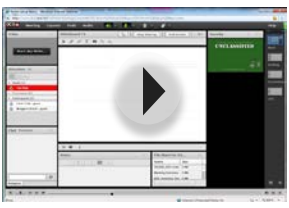

Room Setup Basics (9 mins)

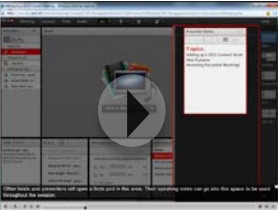

[Managing a DCO Connect](https://www.dco.dod.mil/common/training/Connect8/C06-Managing a DCO Connect Meeting/C06-Managing a DCO Connect Meeting.htm)  Meeting (9 mins)

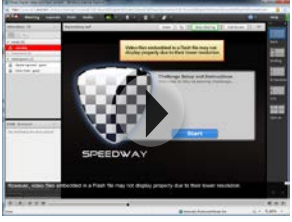

Share Digital Video and Flash content (6 mins)

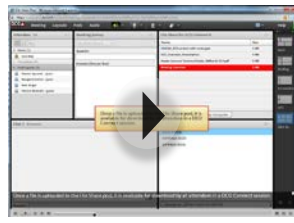

mins)

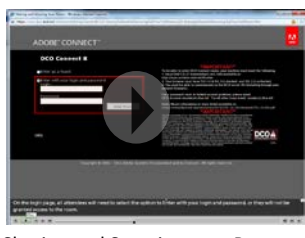

Sharing and Securing your Room (8 mins)

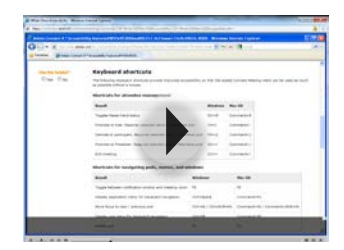

What's New– Accessibility (5 mins)

DCO Overview Registration DCO XMPP Chat Client DCO Connect **Desktop & Network Configuration** 

## *Desktop Configuration*

### **Connect**

1. Connectivity & system check is provided by browsing to [https://connect.dco.dod.mil/common/help/en/support/meeting\\_test.htm](https://connect.dco.dod.mil/common/help/en/support/meeting_test.htm) 

- 2. Minimum System Requirements
	- Windows XP, Vista, or Windows 7 1.4GHz Intel Pentium or faster for Windows XP or 7; 2GHz for Vista
	- Mac OS X 10.4, 10.5, 10.6 Mozilla Firefox 3 or later, Apple Safari 4 or 5, Google Chrome
	- Linux Mozilla Firefox 3 or later
	- Solaris 10 Mozilla 3 or later; Ubuntu 10 32 bit or 64 bit (for hosts)
	- Additional requirements:
		- Adobe Flash 10.1 or higher for all operational systems (Windows, Mac, Linux, Solaris)
- 3. Additional Requirements
	- Connect 8 Add-in (Optional) The Connect Add-in can be obtained within a Connect meeting when you attempt to use a capability that requires the add-in (screen share or upload files). It can also be downloaded at <https://www.dco.dod.mil/private/dsp/plugins.cfm> (select appropriate OS)
	- Adobe Flash Player 10.1 or higher for all operation systems

### **DCO XMPP Instant Messaging Client**

Minimum System Requirements

- Windows XP with latest service pack, Windows Vista with latest service pack
- Obtain DCO Desktop XMPP Client installer from DCO Portal, or from your local administrator
- Port 5222 communication access XMPP

### **XMPP Messenger for the Web**

Minimum System Requirements

- Internet Explorer or Mozilla Firefox
- JavaScript enabled in browser (typically default)
- Popups enabled
- Port 443 communication access

## *Network Configuration*

The following information is intended for administrators to ensure that users in their organization can successfully utilize DCO and may not pertain to every organization or network. All data contained below is for NIPR DCO. Contact the DCO Help Desk for information regarding obtaining DCO(S) destination IPs. Traffic is initiated by client (outbound traffic) only.

Ports:

- 443 TCP TLS RTMPS (Connect)
- 443 HTTPS (DCO Portal & XCPP client)
- 5222 TCP TLS XMPP (XCPP client)